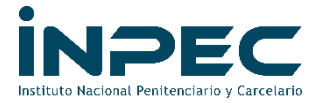

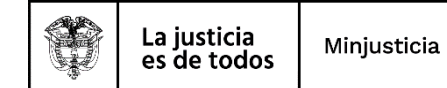

# **INSTRUCTIVO PARA CONSULTAR TABLAS TCON**

Es la indicada para consultar todas las TABLAS CONTABLES que existen en SIIF NACION y son las encargadas de la parametrización de todos los movimientos que generan traza contable, en ellas podemos consultar dependiendo si se trata de Ingresos, gastos, pagos presupuestales y no presupuestales, entre otros:

La siguiente ruta se puede realizar por **PERFIL CONTABLE**, y deberá seleccionar la más indicada para ser consultada, como se muestra a continuación:

CONTABILIDAD (CON)

- Parametrización
- Parámetros Contables

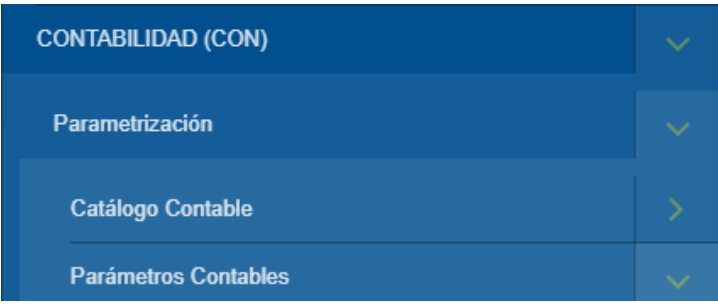

Allí se despliega un listado de Tablas que podrán ser consultadas así:

### **Parámetros Contables:**

- *1. Parámetros Transversales*
	- a) T-CON-005 Auxiliares Contables
	- b) T-CON-006 Relación Catálogo Contable Auxiliares
	- c) T-CON-008 Tabla de Eventos Contables Pagos no Pptales
	- d) T-CON-017 Auxiliares Externos Contables

### *2. Causación de Gastos de EPG*

- a) T-CON-012 Tipos de Operación
- b) T-CON-012 4 Relación Uso Contable Códigos Contables
- c) T-CON-007 Tabla de Eventos Contables Causación Gastos

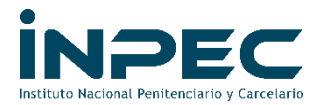

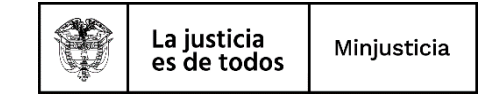

- *3. Causación y Recaudo de Ingresos*
	- a) T-CON-010 Tabla de Eventos Contables Causación y Acreedores de **Ingresos**
	- b) T-CON-011 Tabla de Eventos Contables Recaudos
	- c) T-CON-019 Tabla de Eventos Contables Parametros Contables Relacionados con Códigos Contables
- *4. Pagos Presupuestales y No presupuestales*
	- a) T-CON-009 Tabla de Eventos Contables Pagos Presupuestales de Gasto
	- b) T-CON-014 Tabla de Eventos Contables Otros Pagos
- *5. Administración de Bienes y Servicios*
	- a) T-CON-018 Tabla de Eventos Contables Recepción de Bienes
	- b) T-CON-024 Tabla de Eventos Contables Depreciación, Deterioro y Amortización
- *6. Pagos presupuestales y no Presupuestales CUN*
	- a) T-CON-0022 Registro Pagos CUN Gastos Presupuestales
	- b) T-CON-0023 Registro Pagos CUN No Presupuestales y Presupuestales de Ingresos

# **EJEMPLO**

Vamos a seleccionar la T-CON-007 y da clic en Consultar Catálogo:

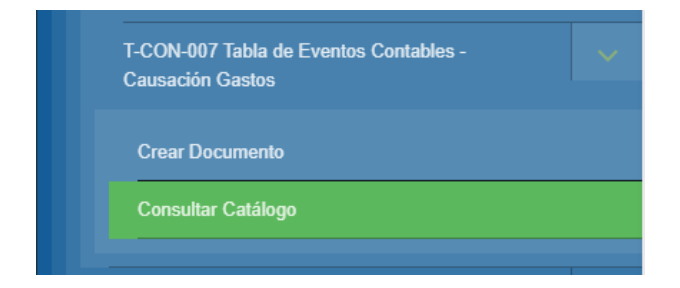

Luego le aparecerá un cuadro de texto en el cual deberá seleccionar la que aparece de color verde, que tiene fecha de aprobación del 2018-01-01, está aplicada con la convergencia a norma internacional, y luego clic en la lupa (Consultar Eventos Contables – Causación Gastos), así:

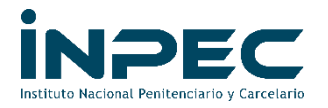

O

 $\overline{\mathsf{Id}}$ 

 $\overline{1}$ 

**R40** 

 $\overline{4}$ 

C

 $XLS$ 

Vigencia Inicial

Ħ

2010-01-01

2018-01-01

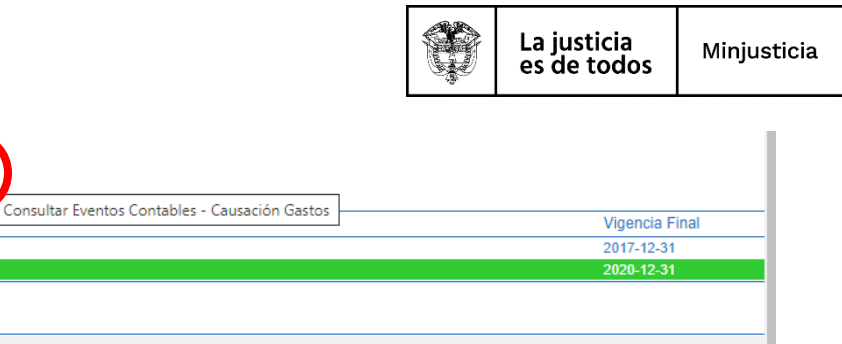

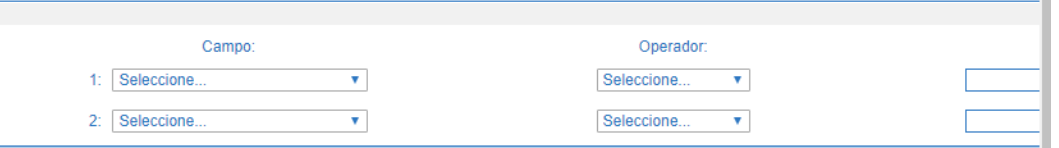

Se desplegará un cuadro de texto con la información de la T-CON-007, dar clic donde se señala el círculo en rojo, exportará el archivo a excel:

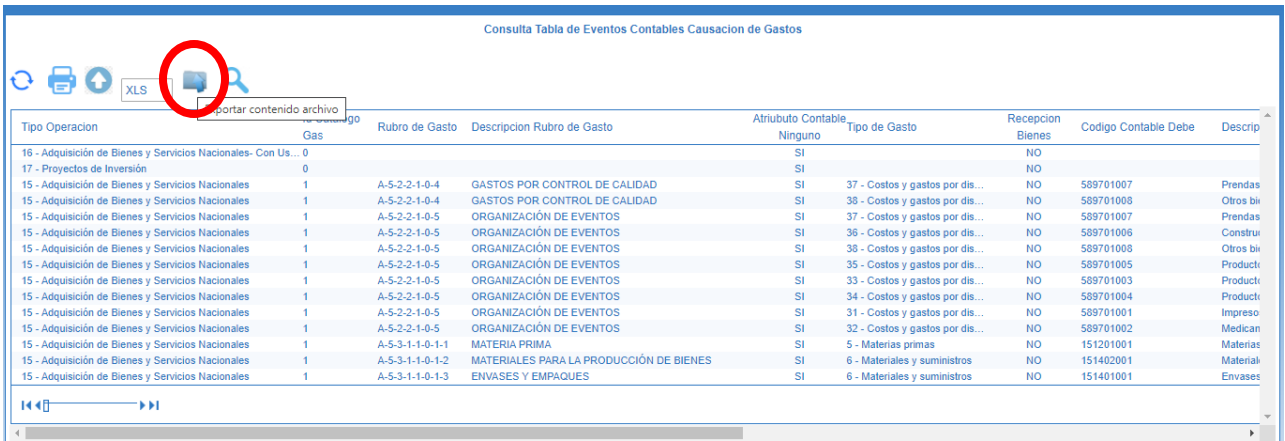

## Se sugiere organizar la tabla de acuerdo como cada quien la pueda consultar:

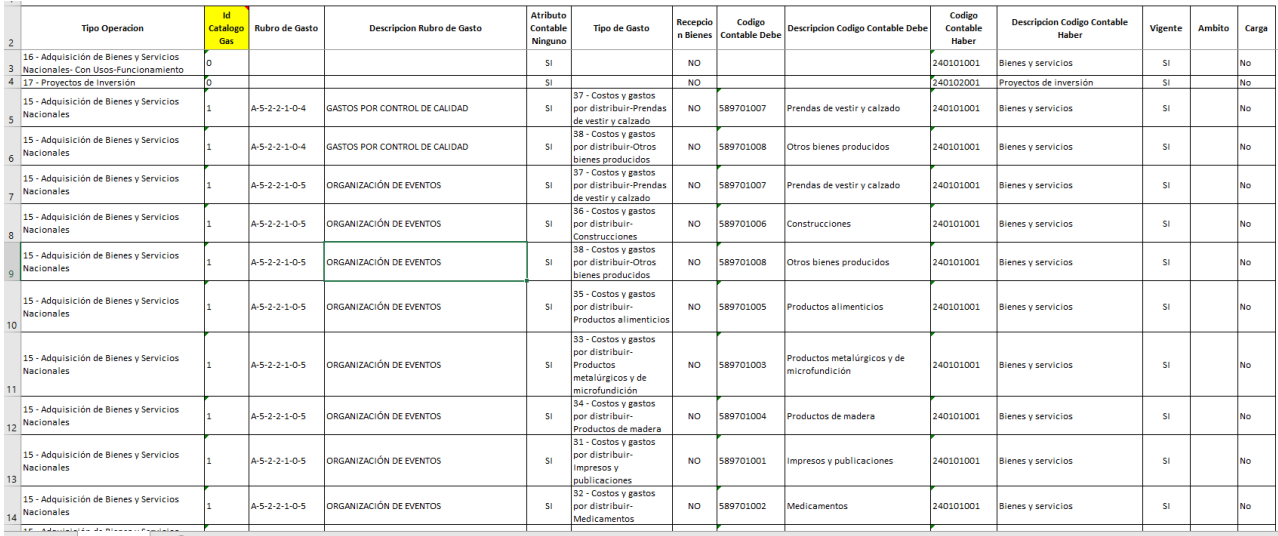

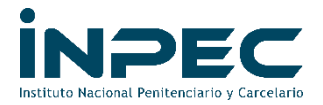

Y así sucesivamente con cada una de las TABLAS CONTABLES que se mencionaron anteriormente.

# **TIPS DE CONSULTA PARA TENER EN CUENTA CON CADA T-CON**

- Es importante que en todas las T-CON se revise la columna "Vigente" y únicamente filtrar aquellas que dicen SÍ, puesto que las que dicen NO, el Ministerio las tiene suspendidas o como no aprobadas y si la llegan a utilizar el SIIF NACIÓN arrojará algún error en la causación.
- En las T-CON 007 y T-CON 010 tener en cuenta en la columna "Id Catalogo Gas", lo siguiente:

## T-CON 007 Tabla de Eventos Contables - Causación Gastos

1= Corresponde al catálogo antes de 2018, sin convergencia a Norma Internac. **13=Corresponde al catálogo después de 2018, convergencia a Norma Internac.**

### T-CON 010 Tabla de Eventos Contables – Causación y Acreedores de Ingresos

2= Corresponde al catálogo antes de 2018, sin convergencia a Norma Internac. **6=Corresponde al catálogo después de 2018, convergencia a Norma Internac.**

Deberá utilizar filtrar por el número 13, los cuales son los vigentes a la fecha

 De igual manera, son tablas que el SIIF NACION puede modificar sin previo aviso en cuanto a vigencias, nuevas disposiciones por catálogo, etc, por lo tanto, pueden ser sujeto de modificación y es nuestro deber estarlas consultando.

Proyectado por: Yeison Gallo